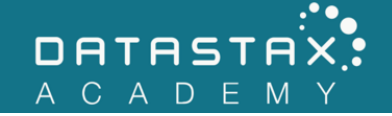

## **Exercise 16 – Write Path**

In this exercise, you will:

• Understand the Apache Cassandra™ write path.

Apache Cassandra™ has an optimized write path. To understand how to use Apache Cassandra™, it can be very helpful to understand the Apache Cassandra™ write path. In this exercise we will see Apache Cassandra™ writing data to the file system.

## **Steps**

- 1) Let's simplify our cluster a bit. Shut down all three nodes and delete the folders node1, node2 and node3.
- 2) Make a fresh new node by extracting it from the tarball by executing the following commands in the terminal from within the /home/ubuntu directory:

```
tar -xf dse-6.0.0-bin.tar.gz
mv dse-6.0.0 node
labwork/config_node
```
3) Now start this node.

/home/ubuntu/node/bin/dse cassandra

4) Check the status of the running node /home/ubuntu/node/bin/nodetool status.

NOTE: If the status shows two nodes and the second is DN, follow the instructions on this link to remove the second node before proceeding: https://docs.datastax.com/en/opscenter/5.1/opsc/online\_help/opscRemovingPackages \_t.html

5) Investigate the commit-log directory.

ls -lh /home/ubuntu/node/data/commit-log

```
ubuntu@ds201-node1:~$ ls -lh /home/ubuntu/node/data/commit-log
total 68K
-rw-rw-r-- 1 ubuntu ubuntu 61K Apr 16 23:17 CommitLog-7-1523920550026.log
```
-rw-rw-r-- 1 ubuntu ubuntu 20 Apr 16 23:15 CommitLog-7-1523920550027.log

- 6) Let's put a watch on this directory to see how it changes as we write data to Apache Cassandra™. Open a second terminal and ssh to the remote machine.
- 7) In the new terminal, execute the following command:

watch -n 1 -d "ls -lh /home/ubuntu/node/data/commit-log"

NOTE: To exit the watch later, press CTRL-C

8) We will now use the cassandra-stress tool to write several thousand records to our node. Execute the following command in your original terminal:

/home/ubuntu/node/resources/cassandra/tools/bin/cassandra-stress write no-warmup n=250000 -port native=9041 -rate threads=1

Be sure your second terminal is also visible as cassandra-stress executes. cassandra-stress will write 250,000 rows to your node.

There are a few things to watch out for while cassandra-stress inserts keys:

- o The total size will continue to increase.
- o The timestamp will change for the current segment being written.
- o You may get additional commit log files as well.
- 9) When cassandra-stress completes, terminate the watch by pressing CTRL-C.
- 10) Execute the following nodetool command:

/home/ubuntu/node/bin/nodetool cfstats keyspace1.standard1

cassandra-stress created the keyspace1.standard1 table and populated its data. `cfstats` gives you column family stats. Column family is a deprecated term for a table.

```
ubuntu@ds201-node1:~$ ./node/bin/nodetool cfstats 
keyspace1.standard1
Total number of tables: 47
----------------
Keyspace : keyspace1
        Read Count: 0
        Read Latency: NaN ms
        Write Count: 250000
```
 Write Latency: 0.04085058 ms Pending Flushes: 0 Table: standard1 SSTable count: 2 Space used (live): 59810839 Space used (total): 59810839 Space used by snapshots (total): 0 Off heap memory used (total): 310184 SSTable Compression Ratio: -1.0 Number of partitions (estimate): 252133 Memtable cell count: 649 Memtable data size: 181071 Memtable off heap memory used: 0 Memtable switch count: 5 Local read count: 0 Local read latency: NaN ms Local write count: 250000 Local write latency: 0.034 ms Pending flushes: 0 Percent repaired: 0.0 Bytes repaired: 0.000KiB Bytes unrepaired: 54.450MiB Bytes pending repair: 0.000KiB Bloom filter false positives: 0 Bloom filter false ratio: 0.00000 Bloom filter space used: 310200 Bloom filter off heap memory used: 310184 Index summary off heap memory used: 0 Compression metadata off heap memory used: 0 Compacted partition minimum bytes: 180 Compacted partition maximum bytes: 258 Compacted partition mean bytes: 258 Average live cells per slice (last five minutes): NaN Maximum live cells per slice (last five minutes): 0 Average tombstones per slice (last five minutes): NaN Maximum tombstones per slice (last five minutes): 0 Dropped Mutations: 0 Failed Replication Count: null

Notice the "Write Count" matches the number of rows we told cassandra-stress to insert. cfstats also reports the number of SSTables, space used, and bloom filter statistics.

11) Note the Memtable statistics.

 Memtable cell count: 649 Memtable data size: 181071 Memtable off heap memory used: 0 Memtable switch count: 5

12) Execute the following nodetool command which will flush the memtable contents to disk.

/home/ubuntu/node/resources/cassandra/bin/nodetool flush

13) Now check the table stats again by executing

/home/ubuntu/node/resources/cassandra/bin/nodetool cfstats keyspace1.standard1

Note the memtable statistics zeroed out because we flushed the previous memtable to disk.

```
Memtable cell count: 0
Memtable data size: 0
Memtable off heap memory used: 0
Memtable switch count: 6
```
14) Another simple exercise you can do is shut down your node, delete the logs/system. log file, restart your node, then search for CommitLog. java in the new logs/system.log file. You may see lines reporting replays.

If there were no commit log segments found during startup, no replay needs to be done. If Apache Cassandra™ finds commit log files, it will replay the mutations in those files into memtables and then flush the memtables to disk.